## **[Znaczenie map internetowych](https://www.arcanagis.pl/znaczenie-map-internetowych/)**

Mapy webowe to mapy dostępne w trybie online, tworzone z wykorzystaniem ArcGIS, które umożliwiają pracę i interakcję z informacjami geograficznymi zorganizowanymi w warstwach tematycznych. Są one udostępniane w sieci, można z nich korzystać także na smartfonach i tabletach. Każda mapa internetowa zawiera mapę bazową wraz z zestawem dodatkowych warstw danych, a także narzędzia, które działają na tych warstwach. Narzędzia mogą służyć do wykonywania prostych działań, jak otwieranie rozwijalnych okien po kliknięciu na mapie, lub bardziej złożonych operacji, jak wykonanie [analizy](https://www.arcanagis.pl/analizy-przestrzenne-w-organizacji/) [przestrzennej](https://www.arcanagis.pl/analizy-przestrzenne-w-organizacji/) i przekazanie informacji o dostępności zdrowej żywności w najbliższej okolicy.

Mapy internetowe, co do swojej treści, są proste. Rozpocznij pracę z mapą bazową i połącz jej treść z własnymi warstwami danych. Następnie dodaj dodatkowe narzędzia obsługujące funkcje, które mają realizować użytkownicy utworzonej przez ciebie mapy internetowej: opowiedz historię, wykonaj analizy, pozyskaj dane w terenie lub monitoruj i zarządzaj różnymi działaniami.

Wszystkim, co wirtualnie utworzysz w GIS-ie możesz się podzielić z innymi korzystając z map internetowych. Możesz je przesłać w dowolne miejsce. Mapy internetowe są dostępne online, również na dowolnym smartfonie, i za pomocą dowolnego smartfonu. Są dostępne w każdej chwili, razem z dodanymi przez ciebie wynikami twoich działań.

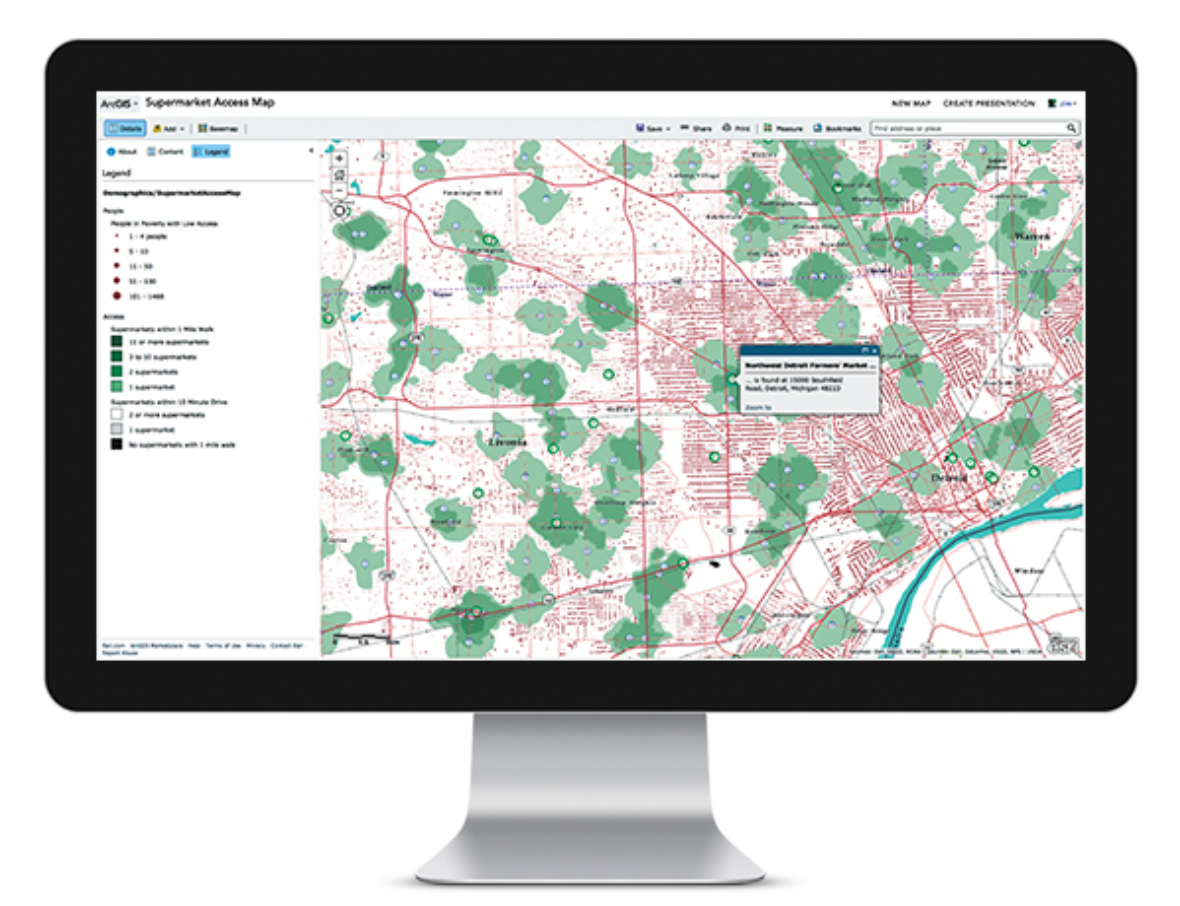

Rys. 1. Mapy internetowe to jeden ze sposobów wykorzystania ArcGIS. Mogą one być używane wszędzie – w przeglądarkach internetowych, na smartfonach oraz w aplikacjach desktopowych GIS. Ta mapa internetowa odpowiada na proste pytanie: Ilu Amerykanów mieszka w odległości rozsądnej dla przejścia lub dojazdu samochodem do supermarketu lub innych miejsc, gdzie można kupić zdrową żywność?

Mapy internetowe to sposób na wdrożenie Web GIS. Taką mapę można bardzo łatwo udostępnić innym. Wystarczy podać na stronach internetowych link do niej lub uruchomić ją za pośrednictwem jednej z wielu aplikacji GIS.

## **Utwórz i udostępnij mapę internetową w pięciu łatwych krokach**

Każdy może tworzyć, udostępniać i korzystać z map internetowych . Zacznijmy od krótkiego przykładu. Załóżmy, że chcesz opracować mapę, która pozwala znaleźć restaurację, interesujące obiekty architektoniczne, czy inne ciekawe miejsce w San Diego (USA).

- 1. Wybierz mapę bazową i przybliż widok miasta, którym się interesujesz. My skorzystamy z mapy bazowej *Light Gray Canvas*.
- 2. Dodaj swoje warstwy danych i określ, jakimi symbolami będą oznaczone i jak będą wyświetlane. W tym przypadku dodamy warstwy punktowe dla konkretnych miejsc w San Diego, warstwy liniowe dla linii tramwajowych i poligony obejmujące najbliższe otoczenie wybranych miejsc.

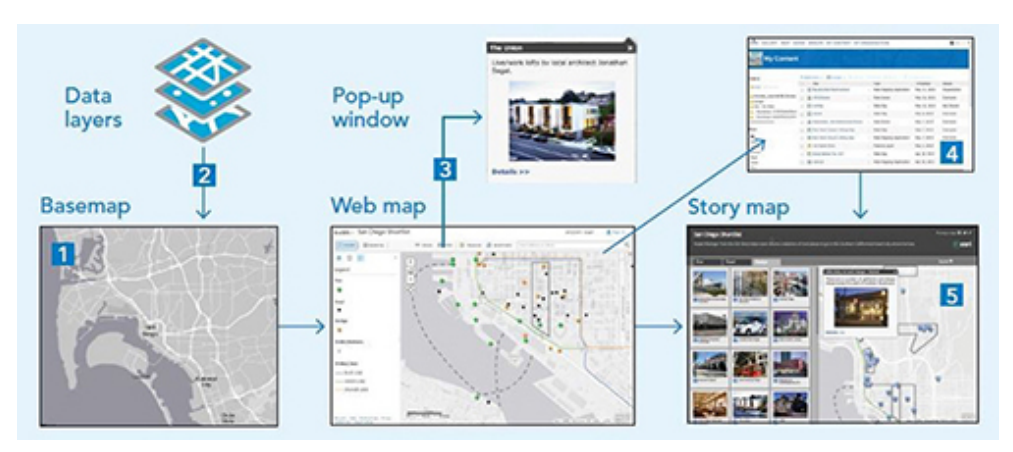

Rys. 2. Łatwo możesz udostępnić tak utworzoną mapę. Wystarczy udostępnić hiperłącze, umieścić je na stronie internetowej lub udostępnić skonfigurowaną aplikację.

- 3. Utwórz rozwijalne okienka, które umożliwiają użytkownikom analizowanie obiektów, na które klikają.
- 4. Zapisz mapę, a następnie udokumentuj ją za pomocą wpadającej w oko miniaturki, dobrego opisu i przemyślanej nazwy. Każda mapa, zwłaszcza taka, którą będziesz udostępniać, powinna zawierać dobry opis przedmiotu, miniatury i nazwy.
- 5. Udostępnij swoją mapę, możesz ją włączyć do wielu aplikacji. Po utworzeniu mapy możesz skonfigurować aplikację w taki sposób, że będzie używać twojej mapy do zaprezentowania odbiorcom wyników twojej pracy.

[about Applying Geography to Your World](http://esripress.esri.com/display/index.cfm?fuseaction=display&websiteid=289&moduleid=0).